## **ISIM Troubleshooting guide**

When the results are not what we expected, we need to probe our *expectations*. [bold are common...check those first]

that connects to that passes configured to that contains a and properly An active computer USB functioning properly correctly to an another USB signals to the send and properly-wired display the plugged into a **WAVEFORMS** power supply port on your receive signals signals. circuit, to your circuit circuit breadboard Discovery computer software,

We expect the following, all of which can be tested:

- 1. The power supply is receiving power from your computer's USB port. Is the supply plugged in to your computer?
- 2. The power supply has +5V and +2.5V as expected.
- 3. The power supply is plugged into the outer "rails" of the breadboard
- 4. The circuit is wired properly on the breadboard (test using a circuit diagram)
  - a. no wires are in the same numbered row unless they are one "node"
  - b. "chips" are properly powered and referenced to their correct V
  - c. the values of the components (resistors, capacitors) are correct
  - d. components and chips are connected as indicated in the circuit diagram
- 5. The Analog Discovery (AD) is connected correctly to the circuit
  - a. the AD is connected to the circuit & power supply ground rail
  - b. the Ch+1 is connected to measure V<sub>out</sub>; the Ch-1 is connected to a reference V
  - c. the Ch+2 is connected to measure a different  $V_{\text{out}}$ ; the Ch-2 is connected to a reference V
  - d. the AD is **not participating** in the circuit as a circuit element ( $Z_{internal} \sim 1 \text{ MOhm}$ )
  - e. the W1 is connected as a V source to the correct input point in the circuit (if relevant)
- 6. The Analog Discovery is plugged into a different USB port on your computer
  - a. Open WAVEFORMS after plugging in the Analog Discovery (AD)
  - b. WAVEFORMS (WF) should recognize the AD upon program start up
  - c. If it does not, check for tightly-seated cable connections at AD and computer, then restart WF
- 7. The WAVEFORMS software is properly configured to send and receive signals
  - a. The virtual AD devices are "Running"
  - b. The proper virtual devices (e.g., scope, wave generator, etc.) are open
  - c. The inputs/outputs of the virtual devices are set on the correct values, offsets, etc.
- 8. The Scope is set to a scale where the signal can be displayed
  - a. Put cursor in Range: and/or Base: and use **1** or **↓** until the signal is visible.

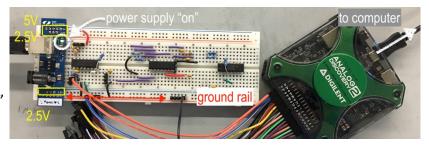

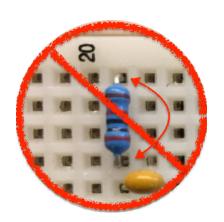

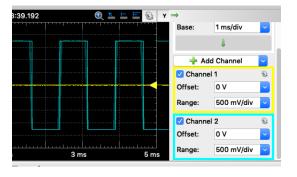